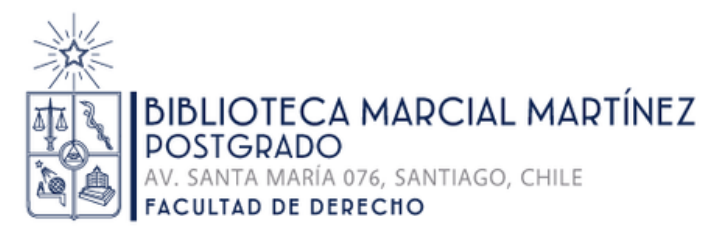

# **Guía de solicitud de Provisión de Documentos Electrónicos (PDE)**

### **Cómo solicitar un capítulo de libro**

Servicio exclusivo para estudiantes de los Programas de Magíster y Doctorado de la Facultad de Derecho

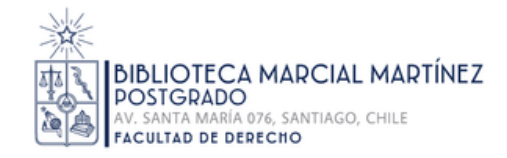

## **Condiciones del Servicio**

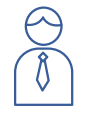

El estudiante debe tener matrícula vigente.

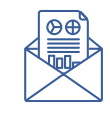

El correo institucional de su cuenta de Biblioteca debe estar actualizado.

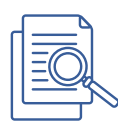

Tipo de documentos a solicitar: capítulos de libros que se encuentren en las Bibliotecas de la Facultad de Derecho.

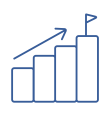

Cantidad de documentos por estudiante: 10 al año, con un máximo de 2 documentos simultáneamente.

Tiempo de respuesta del servicio: 48 horas hábiles.

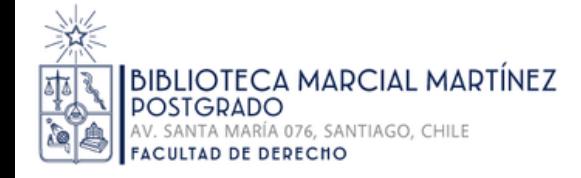

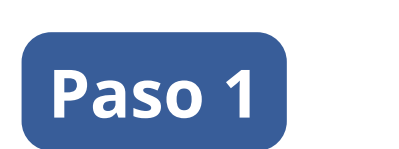

"Iniciar sesión" en la Biblioteca Digital de la Universidad de Chile: <u>https://bibliotecadigital.uc[hile.cl/](https://bibliotecadigital.uchile.cl/)</u>

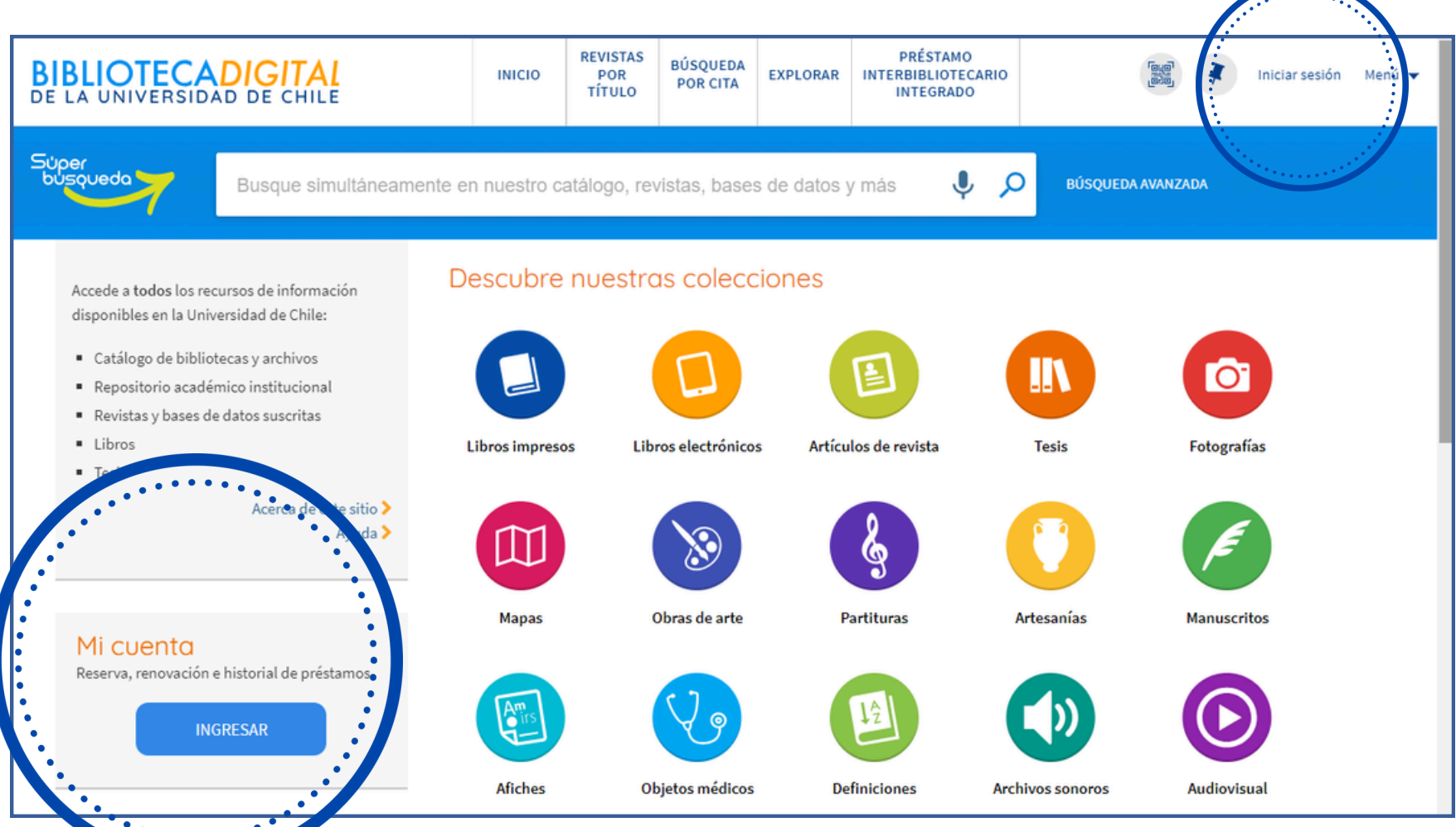

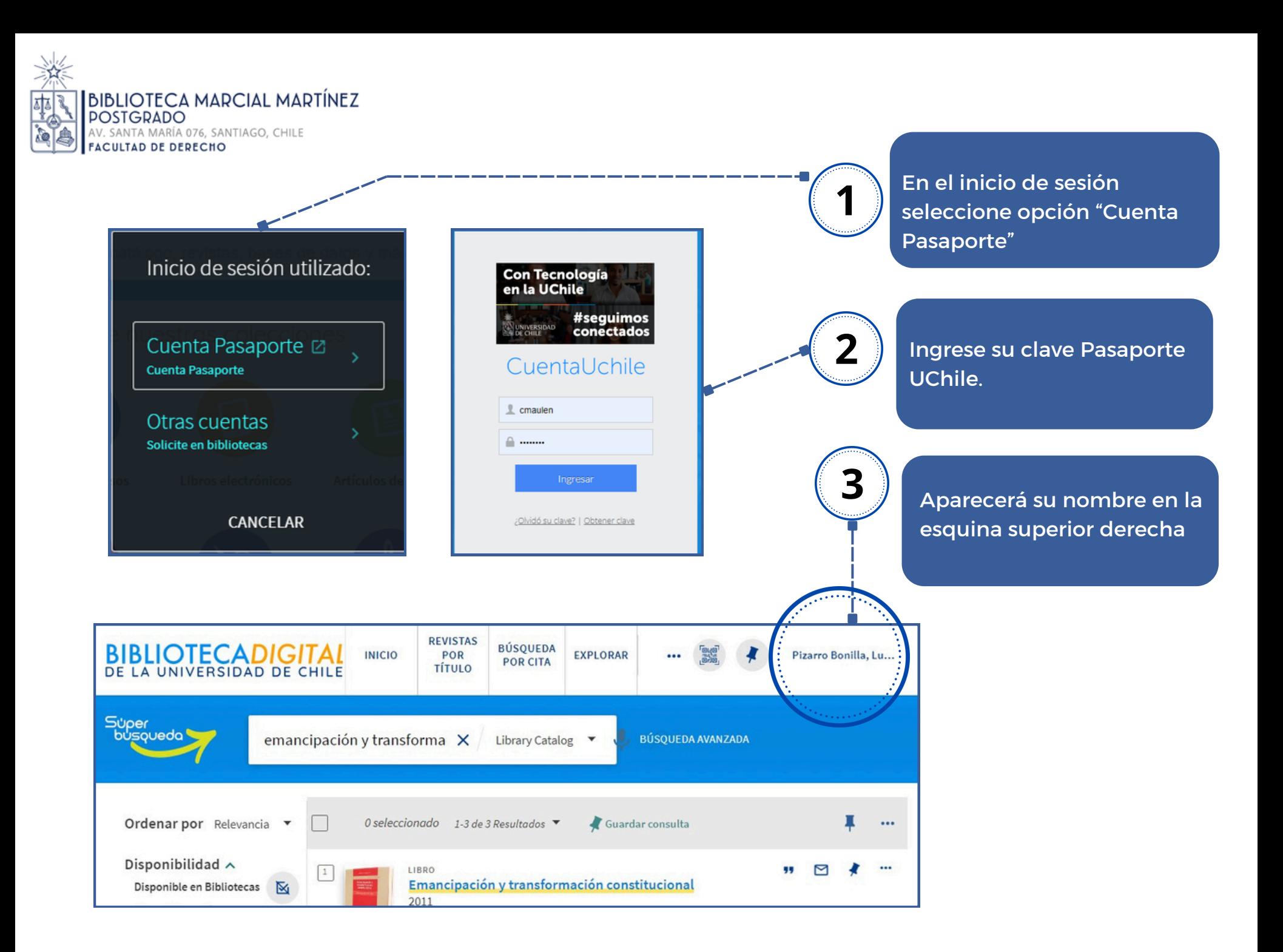

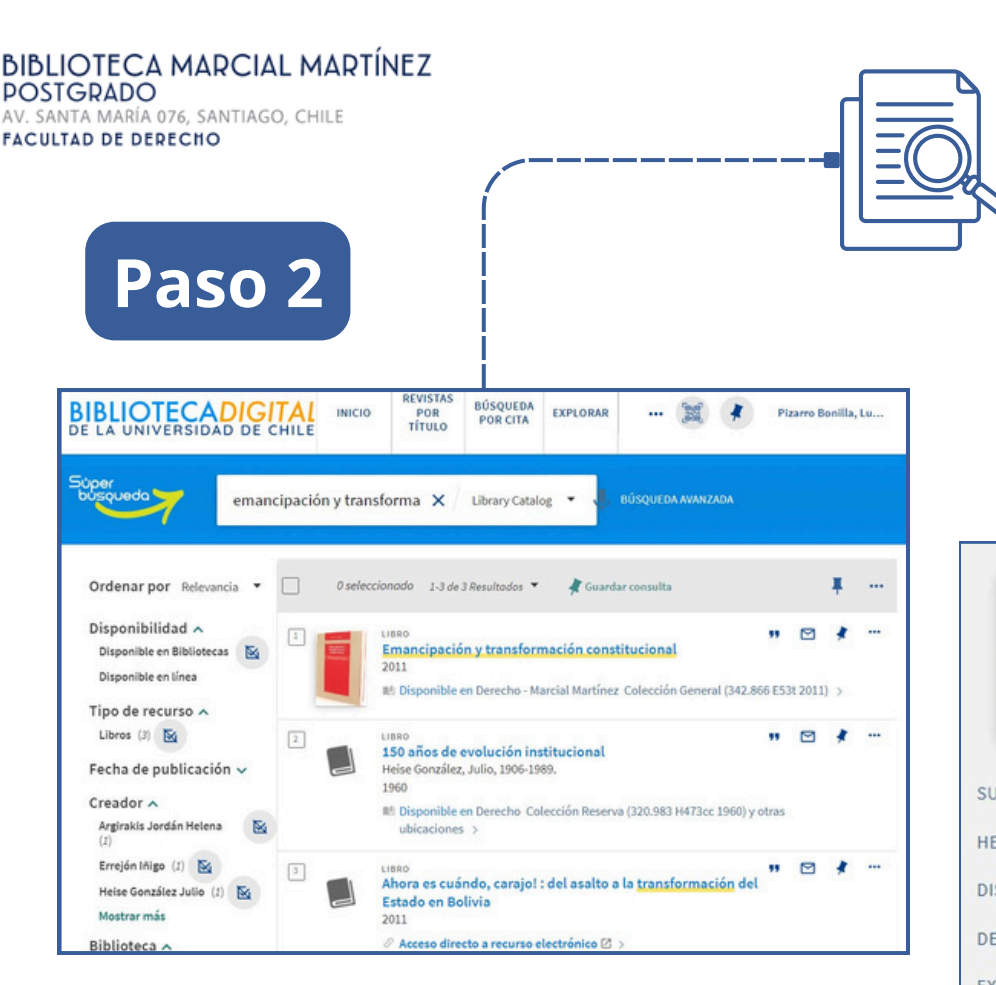

#### **Solicite la digitalización**

- Busque la sección de  $\bullet$ "Disponibilidad" dentro del registro bibliográfico.
- Dentro de esta sección, seleccione el  $\bullet$ servicio de "Digitalización".

### **Búsqueda de un capítulo de libro:**

- Busque por el título del capítulo o el título  $\bullet$ del libro al que pertenece el capítulo.
- Haga clic en el título del libro deseado  $\bullet$ para acceder al contenido.

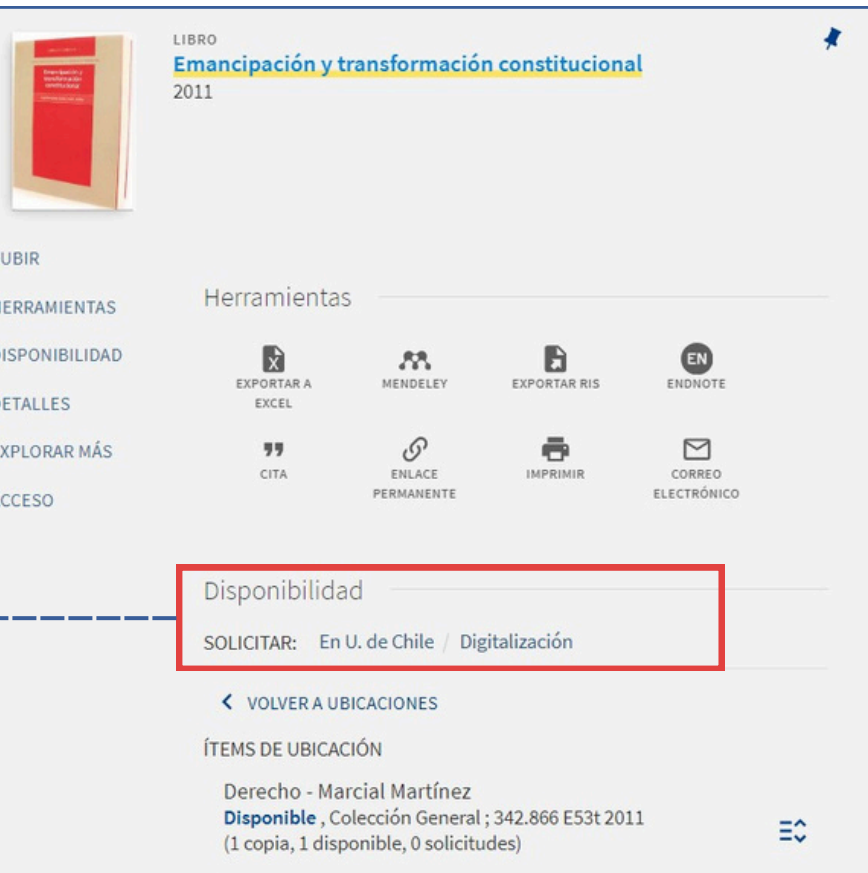

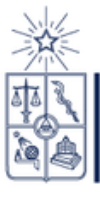

**BIBLIOTECA MARCIAL MARTÍNEZ<br>POSTGRADO<br>AV. SANTA MARÍA 076, SANTIAGO, CHILE<br>FACULTAD DE DERECHO** 

**P a s o 3**

 $\blacksquare$ 185

Para solicitar la digitalización del capítulo de libro, complete el formulario que se desplegará con los siguientes datos:

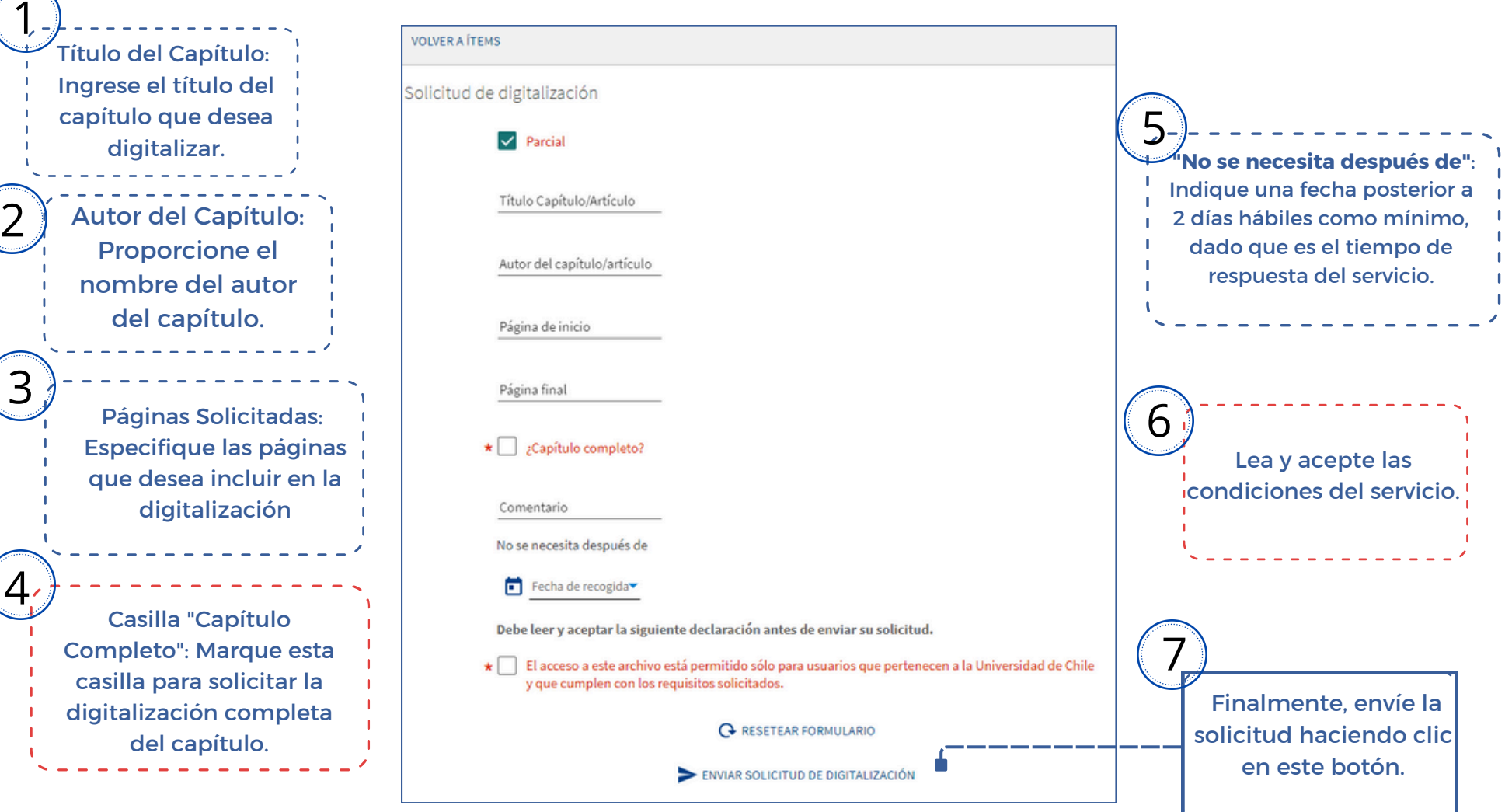

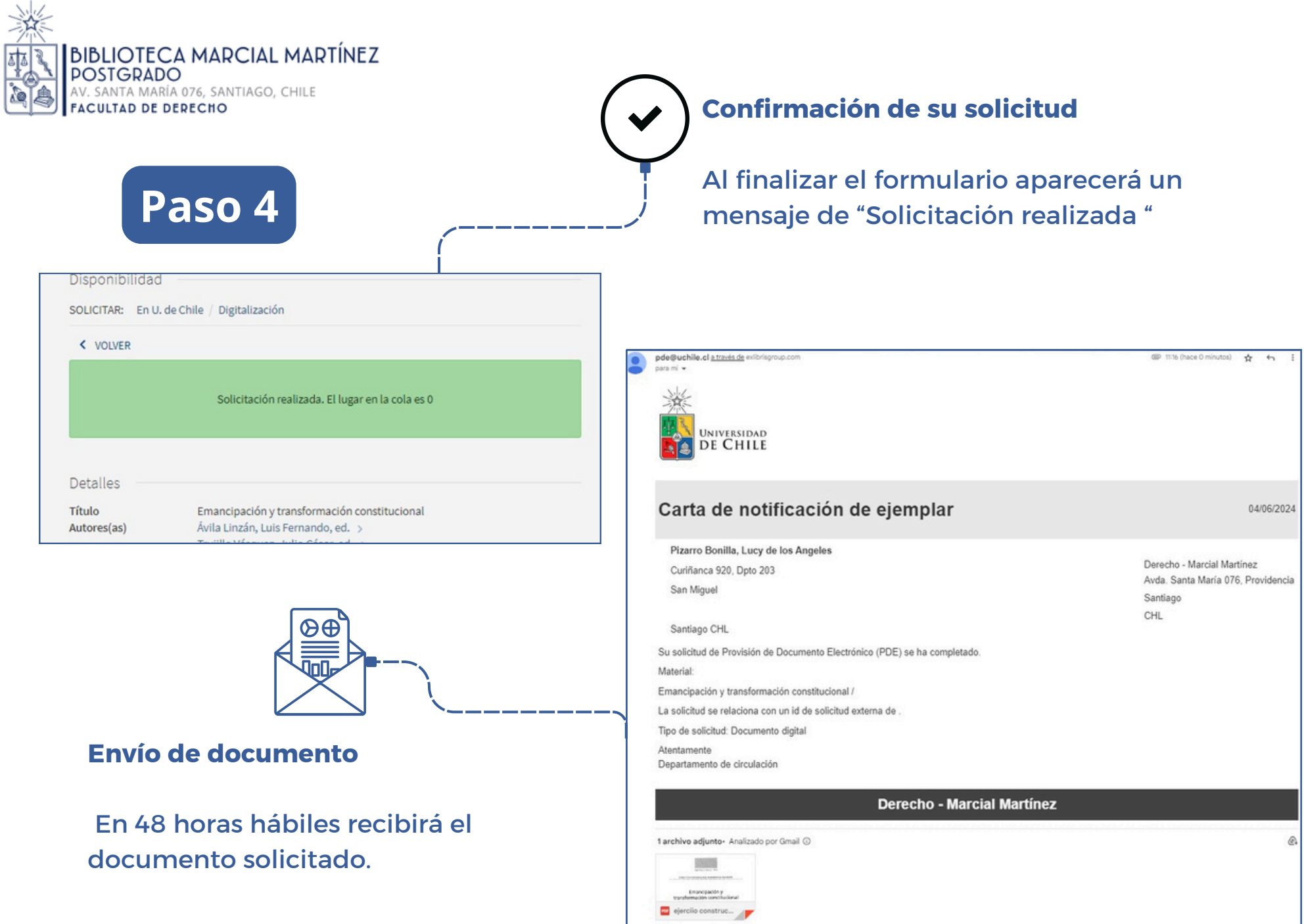

.